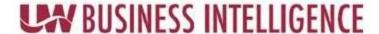

## QUICK GUIDE: How to Add a Definition in Data Cookbook (DCB)

A definition in the UWBI Data Cookbook is content that refers to an object, person, business concept, measurement, metric, etc., in use at the University of Wisconsin System and Campuses.

NOTE: The ability to create, edit, and assign is based on your role as an Editor/Admin assigned within Data Cookbook.

Definitions (Created by an Editor) will have the following format for clarification on version and location of the definition:

Term (Institution 5 letter Identifier) Example: Student Records (UWGBY)

The attributes: name, functional definition, source, classification, quality attributes, technical definition, attachments, and additional attributes are controlled by the definition approval process and are defined when a definition is first created. These attributes can be changed only by creating a new version of the definition.

NOTE: Try to avoid duplicate definitions.

Step 1: **Search** for an existing definition. If none you can begin to create your definition. If there is an existing definition, you can update to a new version, or link to a pre-existing definition as a sub-definition. Enter the definition and select the Go button.

What information are you looking for?

Search the Data Cookbook Go

Got to your Definition tab and scroll down to Create a Definition.

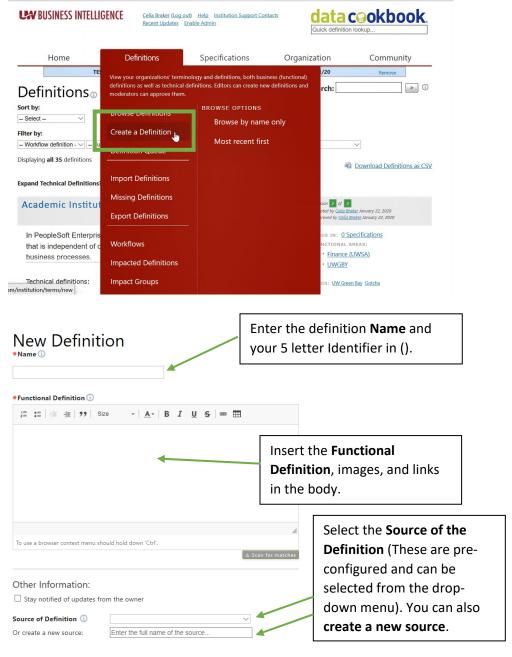

Contact us at: <a href="https://www.wisconsin.edu/bi"><u>UWBI@uwss.wisconsin.edu/bi</u></a>
Visit us at: <a href="https://www.wisconsin.edu/bi"><u>www.wisconsin.edu/bi</u></a>
05.13.2020 V1

## **UN BUSINESS INTELLIGENCE**

assigned approval process.

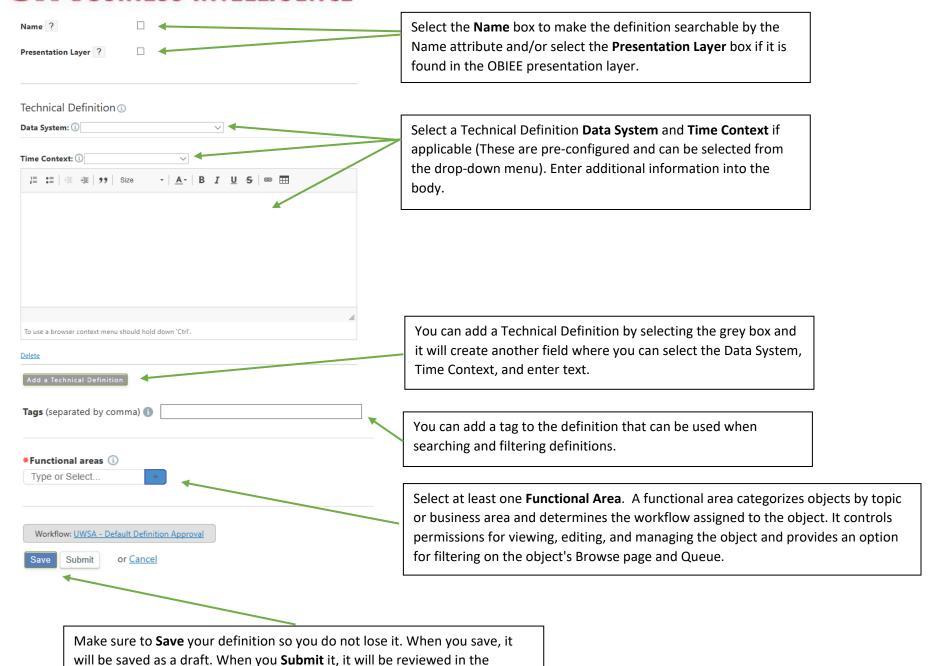

Contact us at: <a href="mailto:UWBI@uwss.wisconsin.edu/bi">UWBI@uwss.wisconsin.edu/bi</a>
Visit us at: <a href="mailto:www.wisconsin.edu/bi">www.wisconsin.edu/bi</a>

05.13.2020 V1